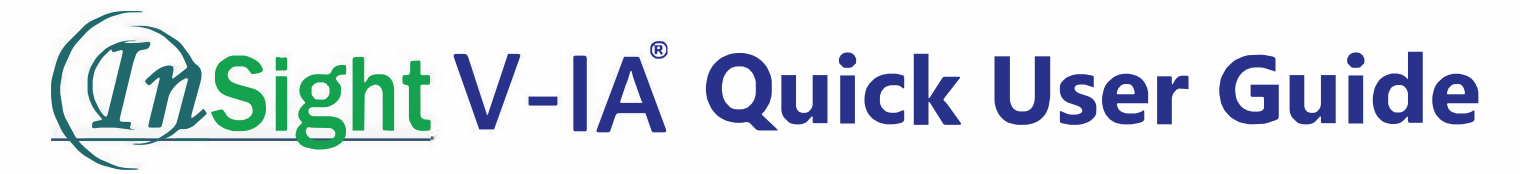

## **Test Procedure for CRP, SAA, D-Dimer cCVS-C and HbA1c**

1. Switch on analyser at the side.

2. On the test screen, ensure 'Standard test' is selected.

3. Insert the ID code chip in the side of the analyser.

4. Select 'Read ID card' (only needs to be inserted with each lot change).

5. Enter the sample number and select 'Detail' to enter patient details.

6. Use the 10ul pipette to take up the sample.

7. Dispense the sample into the supplied diluent tube.

8. Use the 75ul pipette to mix the sample and diluent. Then, take up the mixed sample and dispense onto the test port of the test cartridge.

9. Insert the test cartridge into the port on the front of the analyser.

10. lmmediately select 'Test'

11. Results will be displayed and automatically printed following analysis.

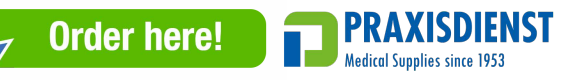

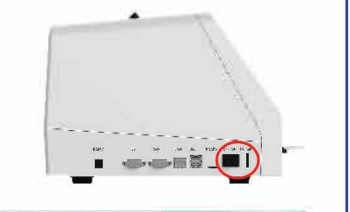

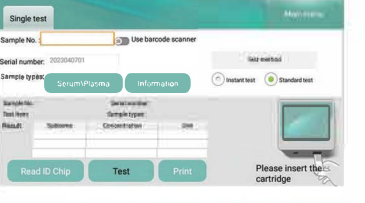

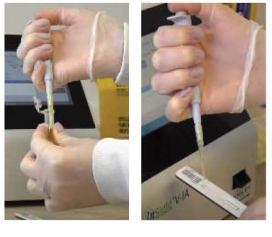

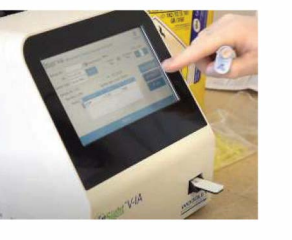

## **Test Procedure for cPL, fPL, T4, TSH, Cortisol, Progesterone, fCVS-C, Troponin I and NT-proBNP**

1. Switch on analyser at the side.

2. On the test screen, ensure 'Standard test' is selected.

3. Insert the ID code chip in the side of the analyser.

4. Select 'Read ID card' (only needs to be inserted with each lot change).

5. Enter the sample number and select 'Detail' to enter patient details.

6. Use the 75ul pipette to take up the sample.

7. Dispense the sample into the supplied diluent tube.

8. Use the 75ul pipette to mix the sample and diluent. Then, take up the mixed sample and dispense onto the test port of the test cartridge.

9. Insert the test cartridge into the port on the front of the analyser.

10. lmmediately select 'Test'

11. Results will be displayed and automatically printed following analysis.

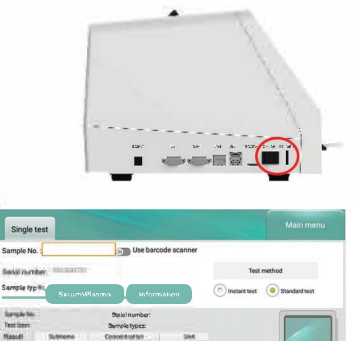

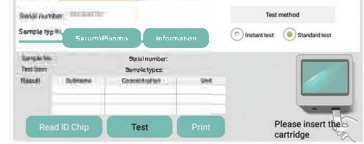

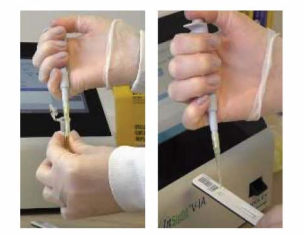

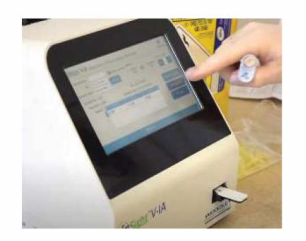

P/S-3231 Rev: 3

## *"PASS/ONATE ABOUT LABORATORY DIAGNOST/CS"*

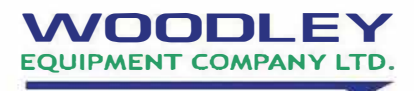

**Tel:** +44 (0) 1204 699033 (Option 1)

**Email:** sales@woodleyequipment.com

**Web:** www.woodleyequipment.com